# General Settings

Site settings allow you to control your global company details displayed across the website including:

# **General Settings**

#### **Website name**

Displays in email correspondence from your website to clients and the header in the **Contact Us** page.

## **SEO title**

Displays as your homepage tab title.

#### **Website address**

Displays in email correspondence from your website to clients and the **Contact Us** page.

#### **Phone**

Displays in email correspondence from your website to clients and the **Contact Us** page.

#### **Fax**

Displays in email correspondence from your website to clients and the **Contact Us** page.

#### **Email**

The primary email address used for your website. Used in email correspondence from your website to clients and displayed in the **Co ntact Us** page.

#### **Address**

Displays in the footer of your website, email correspondence from your website to clients and the map address used for Google Maps on the **Contact Us** page.

#### **City/Town**

Primarily used for displaying your city/town throughout your site whilst using **[site tags](http://edgeonline.atlassian.net)**

## **Map Address (optional)**

Used for Google Maps on the **Contact Us** page. If your primary address (above) can not be found by Google Maps, you can specify a custom address for Google Maps to search in its stead.

#### **Show Map**

Determines if the Google Map is displayed on your **Contact Us** page.

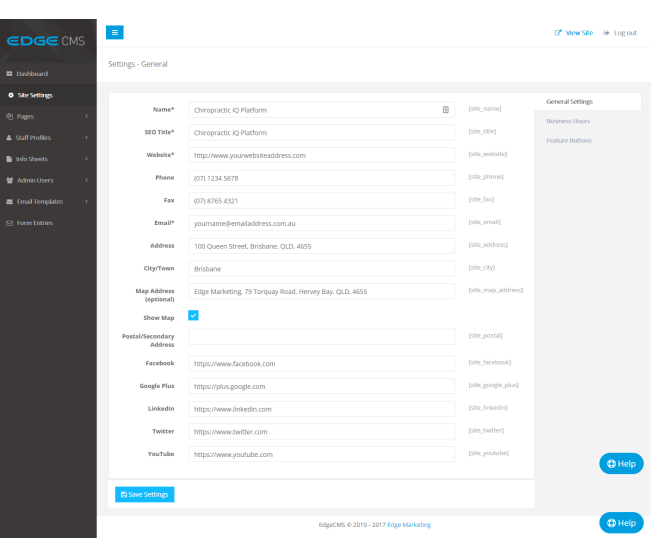

# **Contact Us**

# Chiropractic iQ Platform

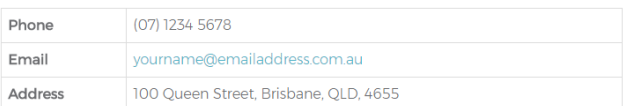

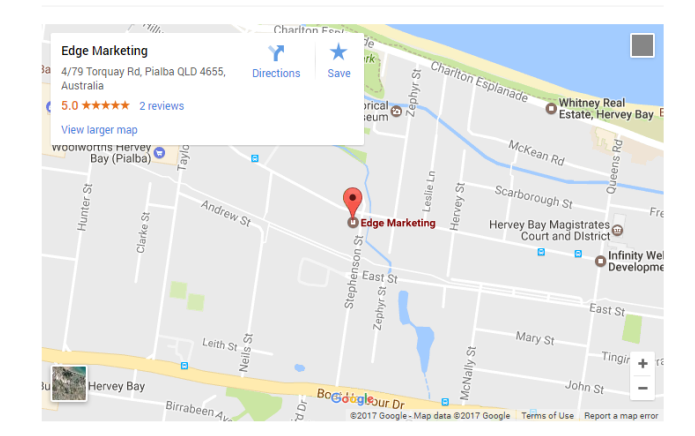

## **Postal/Secondary address**

Include a secondary address to display on the **Contact Us** page.

#### **Social Icons**

- Facebook
- Google Plus
- LinkedIn
- Twitter
- YouTube

Enables the Social icon in the website's footer. Your Social Icon URL will open in a new window when clicked by users.